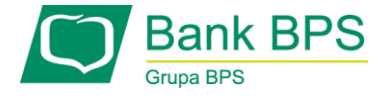

# Aktywacja dostępu do kanału Tele

Kanał TELE to jeden z kanałów, który umożliwia kontakt użytkownika z Bankiem. Telefonując na Infolinię Banku zostaniesz poproszony przez lektora o podanie identyfikatora bankowości elektronicznej oraz telekodu, jeśli temat Twojej rozmowy będzie dotyczył:

- 1. Odblokowanie kanału www (klient indywidualny i firmowy)
- 2. Nadanie nowego telekodu i hasła dostępu (klient indywidualny i firmowy)
- 3. Aktywacja/ deaktywacja dostępu do modułów wyciągów w e25 (klient indywidualny i firmowy)
- 4. Informacja o saldzie rachunku (klient indywidualny i firmowy)
- 5. Informacja o historii rachunku (klient indywidualny i firmowy)

Telekod zawiera sześć znaków i jest do Ciebie wysyłany SMSem. Jest to niezbędne do prawidłowego uwierzytelnienia. Zobacz jak aktywować dostęp do kanału Tele.

## KROK 1.

Zaloguj się do systemu bankowości internetowej e25.

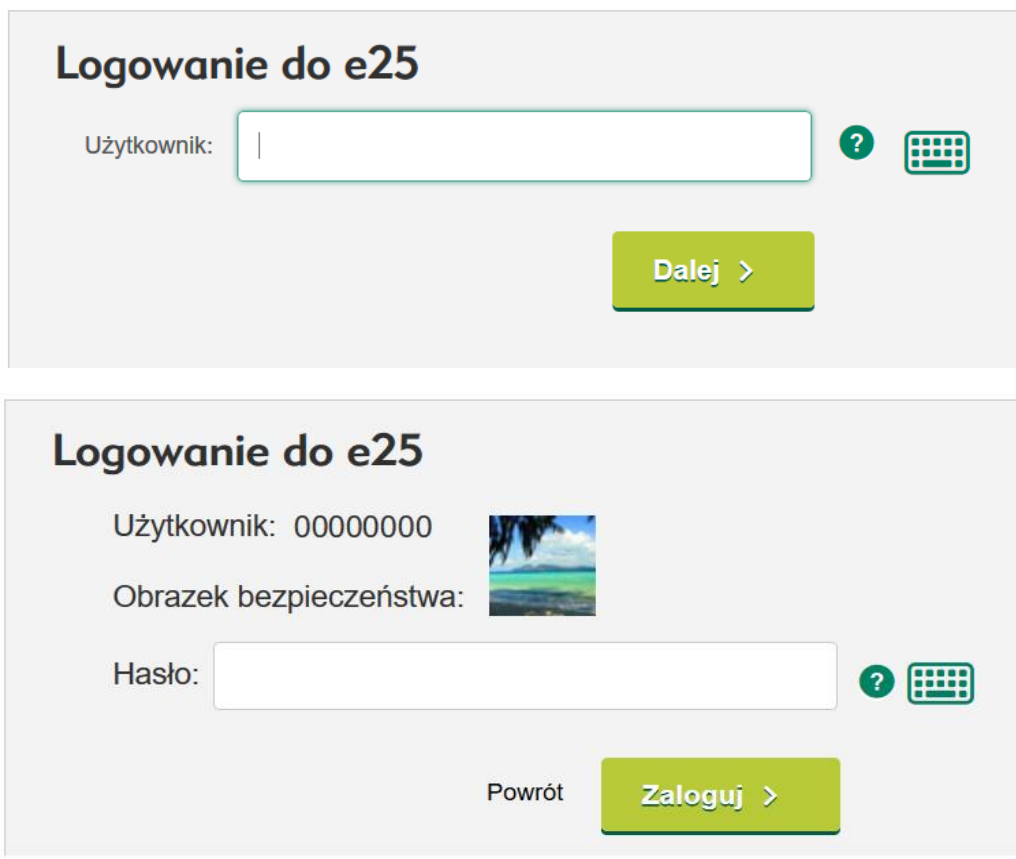

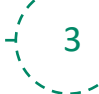

#### KROK 2.

## Wejdź w zakładkę Twoje ustawienia

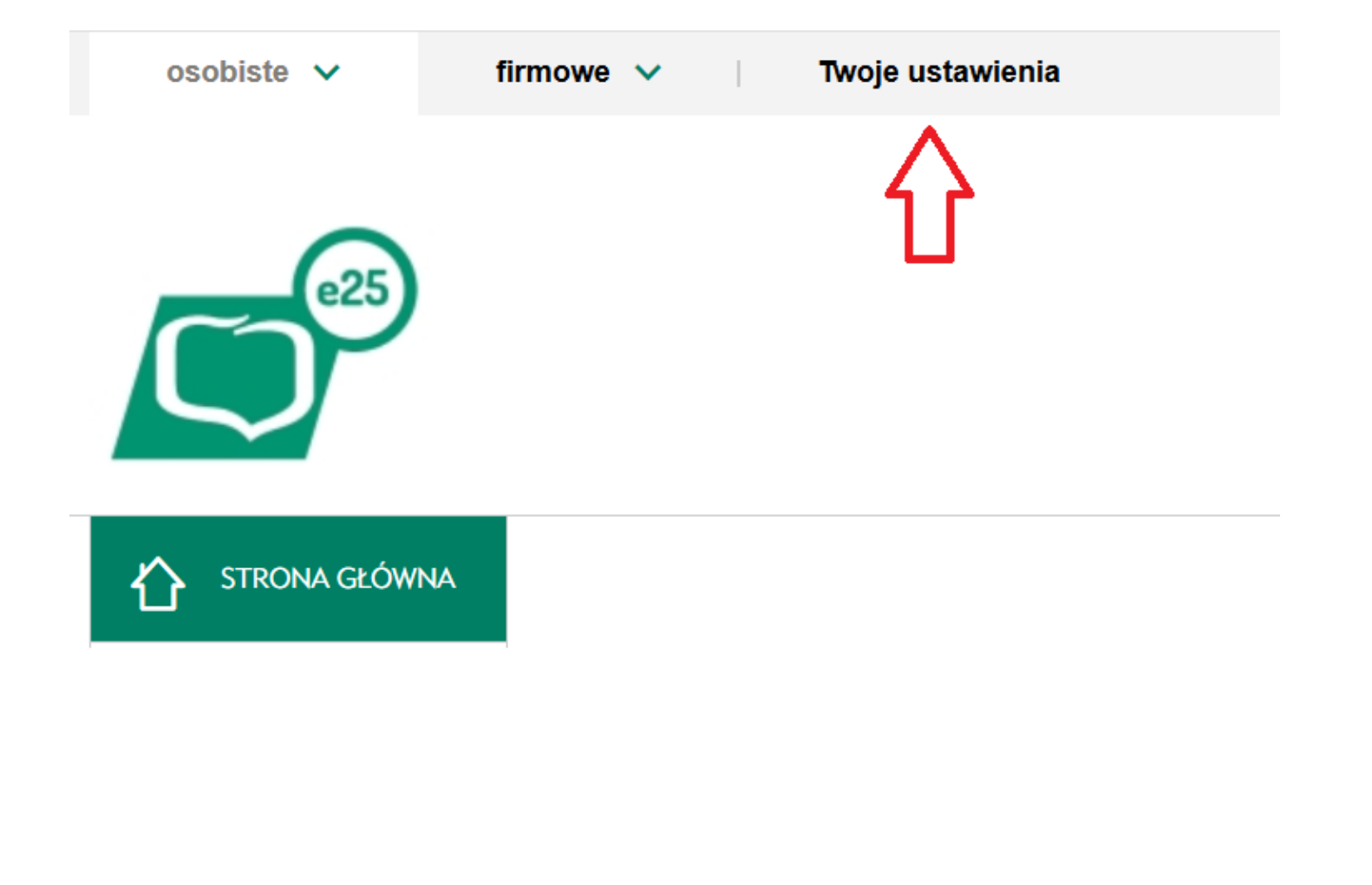

#### KROK 3.

Wejdź w zakładkę BEZPIECZEŃSTWO, a następnie Zarządzaj >przy Dostęp do kanałów.

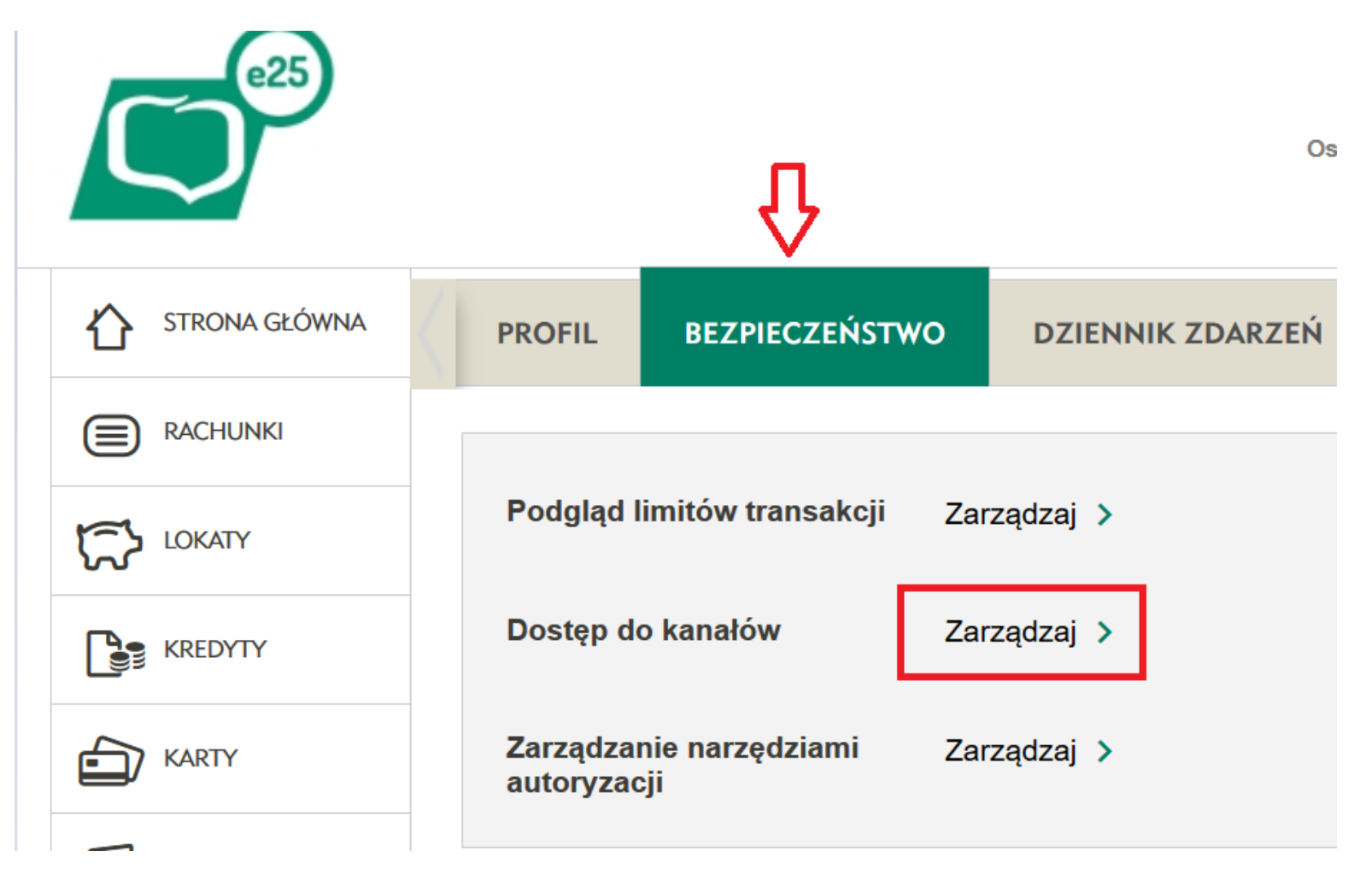

## KROK 4.

## W tabeli w wierszu Tele naciśnij Odblokuj >

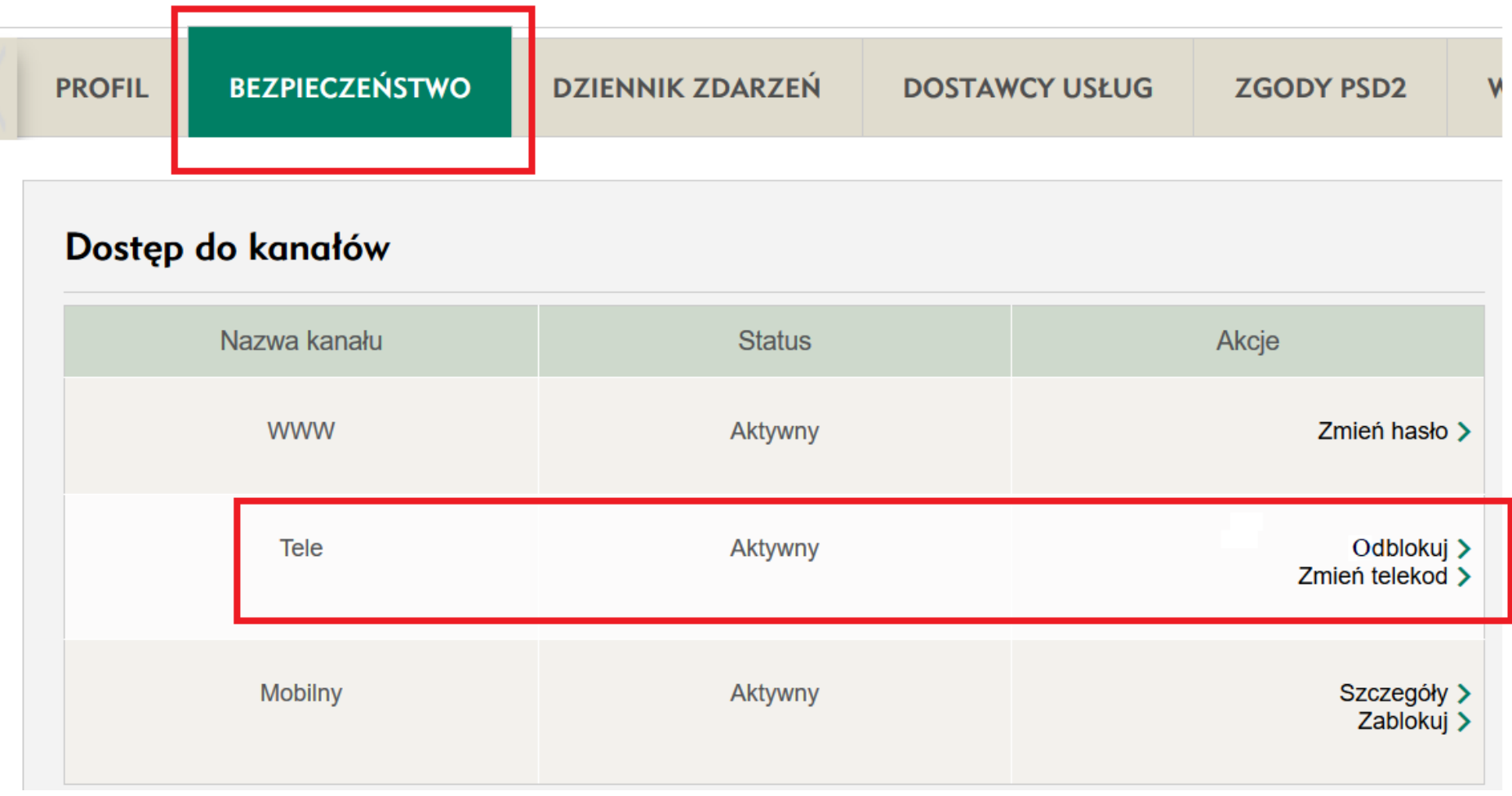

KROK 5.

Potwierdź zadaną operację wybraną przez siebie metodą autoryzacji.

Wprowadź w ciągu 180 sekund kod SMS numer 2 z wiadomości SMS, która została wysłana na Twój numer telefonu oraz wpisz kod uwierzytelnienia.

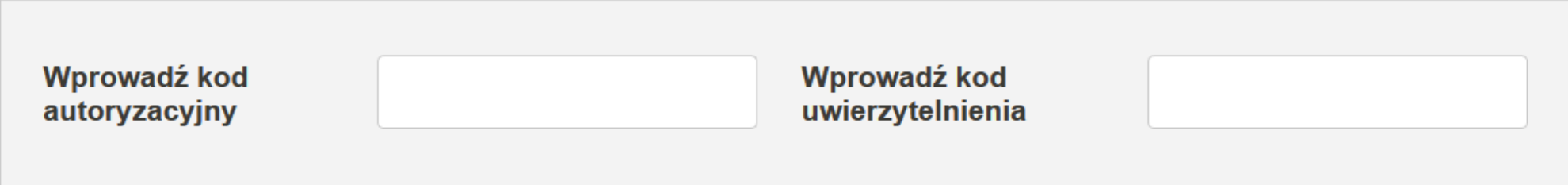

7

### KROK 6.

Naciśnij OK >. Kanał dostępu Tele został odblokowany.

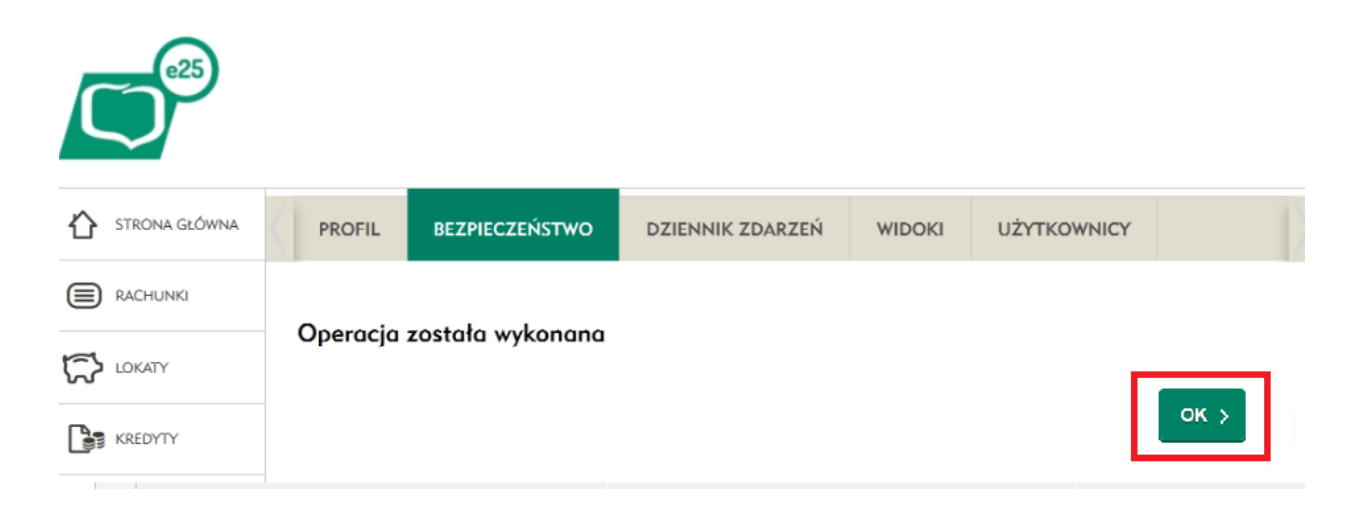